# Data Cleaning Basics: Takeaways &

by Dataquest Labs, Inc. - All rights reserved © 2018

# **Syntax**

## READING A CSV IN WITH A SPECIFIC ENCODING

- Reading in a CSV file using Latin encoding: laptops = pd.read\_csv('laptops.csv', encoding='Latin-1')
- Reading in a CSV file using UTF-8:

```
laptops = pd.read_csv('laptops.csv', encoding='UTF-8')
```
• Reading in a CSV file using Windows-1251: laptops = pd.read\_csv('laptops.csv', encoding='Windows-1251')

### MODIFYING COLUMNS IN A DATAFRAME

• Renaming An Existing Cplumn:

```
laptops["manufacturer"] = laptops["MANUfacturer"]
```
- Converting A String Column To Float: laptops["screen\_size"] = laptops["screen\_size"].str.replace('"','').astype(float)
- Converting A String Column To Integer:

```
laptops["ram"] = laptops["ram"].str.replace('GB','')
```
laptops["ram"] = laptops["ram"].astype(int)

## STRING COLUMN OPERATIONS

• Extracting Values From The Beginning Of Strings:

```
laptops["gpu_manufacturer"] = (laptops["gpu"]
                                  .str.split(n=1,expand=True)
                                  .iloc[:,0]\lambda
```
• Extracting Values From The End Of Strings:

```
laptops["cpu_speed_ghz"] = (laptops["cpu"]
                         .str.replace("GHz","")
                         .str.rsplit(n=1,expand=True)
                         .iloc[:,1].astype(float)
                         \lambda
```
• Reordering Columns And Exporting Cleaned Data:

```
specific order = ['manufacturer', 'model name', 'category', 'screen size inches',
    'screen', 'cpu', 'cpu_manufacturer', 'cpu_speed', 'ram_gb',
   'storage_1_type', 'storage_1_capacity_gb', 'storage_2_type',
    'storage_2_capacity_gb', 'gpu', 'gpu_manufacturer', 'os',
    'os_version', 'weight_kg', 'price_euros']
reordered_df = \text{laptops[specific-order]}reordered_df.to_csv("laptops_cleaned.csv", index=False)
```
#### **FIXING VALUES**

• Replacing Values Using A Mapping Dictionary:

```
mapping_dict = {
'Android': 'Android',
'Chrome OS': 'Chrome OS',
'Linux': 'Linux',
'Mac OS': 'macOS',
'No OS': 'No OS',
'Windows': 'Windows',
'macOS': 'macOS'
\mathbf{r}laptops["os"] = laptops["os"].map(mapping_dict)
```
• Dropping Missing Values:

```
laptops_no_null_rows = laptops.dropna(axis=0)
```
• Filling Missing Values:

laptops.loc[laptops["os"] == "No OS", "os\_version"] = "No OS"

# **Concepts**

- Computers, at their lowest levels, can only understand binary. Encodings are systems for representing all other values in binary so a computer can work with them. The first standard was ASCII, which specified 128 characters. Other encodings popped up to support other languages, like Latin-1 and UTF-8. UTF-8 is the most common encoding and is very friendly to work with in Python 3.
- When converting text data to numeric data, we usually follow the following steps:
	- Explore the data in the column.
	- Identify patterns and special cases.
	- Remove non-digit characterse.
	- Convert the column to a numeric dtype.
	- Rename column if required.

## **Resources**

- Python Encodings
- Indexing and Selecting Data

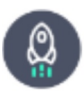

Takeaways by Dataquest Labs, Inc. - All rights reserved © 2018